### 5.0.2 Programme von Gambas – Syntax

Wenn Sie ein Gambas-Projekt nur testen wollen oder ein Gambas-Skript ausführen möchten, dann starten Sie alle benötigten Programme von Gambas (u.a. Compiler, Archiver und Interpreter) in einer Konsole. In den folgenden Abschnitten wird ein Überblick zur Syntax und Semantik der einzelnen Programm-Aufrufe gegeben. Die Beschreibung des Einsatzes der Programme in einem Muster-Projekt finden Sie in den folgenden Kapiteln.

#### 5.0.2.1 Component Informer

Das Programm 'gbi3' vermittelt Ihnen eine Übersicht der Komponenten im Installationsverzeichnis oder generiert Dateien mit einer Beschreibung ausgewählter Komponenten in Bezug auf die verwendeten Klassen sowie deren Eigenschaften, Methoden und Ereignisse.

Syntax: [sudo] gbi3 [optionen] [komponenten]

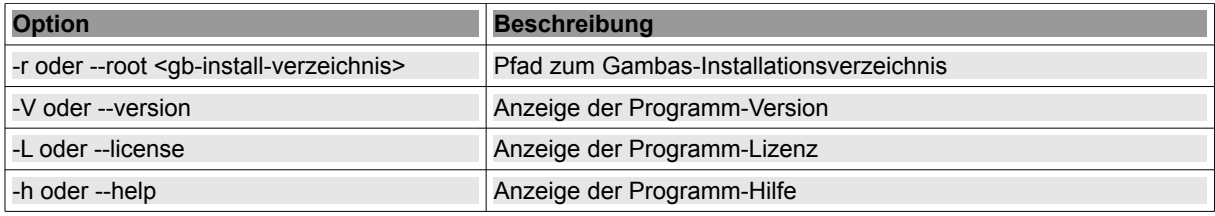

Tabelle 5.0.2.1.1: Informer

So nutzen Sie das Program 'gbi3' zur Anzeige *aller* Komponenten im Gambas-Installationsverzeichnis. Wenn Sie Gambas nicht im Standard-Installationsverzeichnis installiert haben, dann müssen Sie den Pfad angeben; sonst können Sie ihn auch weglassen und starten nur mit *\$ sudo gbi3* :

```
hans@linux:~$ sudo gbi3 -r /usr/local # Standard-Pfad für die Gambas-Version 3.3.4
gb 
gb.cairo 
gb.chart 
gb.complex 
…
gb.xml.xslt 
hans@linux:~$
```
Mit dem folgenden Aufruf werden u.a. 2 Dateien generiert, die eine Klassenübersicht der ausgewählten Komponente sowie eine Übersicht zu den Eigenschaften, Methoden und Ereignissen der Klassen enthalten:

```
hans@linux:~$ sudo gbi3 -v gb.media
Running myself for component gb.media 
LD_PRELOAD=/usr/local/lib/gambas3/gb.media.so 
Analyzing component gb.media 
Loading native component: /usr/local/lib/gambas3/gb.media.so 
wrote /usr/local/share/gambas3/info/gb.media.info
wrote /usr/local/share/gambas3/info/gb.media.list
hans@linux:~$
```
Anzeige des Inhalts der 2 Text-Dateien:

- Die Datei *komponente.list* enthält eine Klassen-Übersicht.
- Sie können statt *cat* auch das Kommando *less* (Ende mit q) oder unter Gnome *gedit* einsetzen.

hans@linux:~\$ cat /usr/local/share/gambas3/info/gb.media.list

Die Datei *komponente.info* enthält eine Übersicht zu den Eigenschaften, Methoden und Ereignissen der Klassen in einem *spezifischen* Format.

hans@linux:~\$ cat /usr/local/share/gambas3/info/gb.media.info

# 5.0.2.2 Compiler

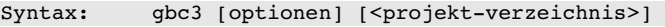

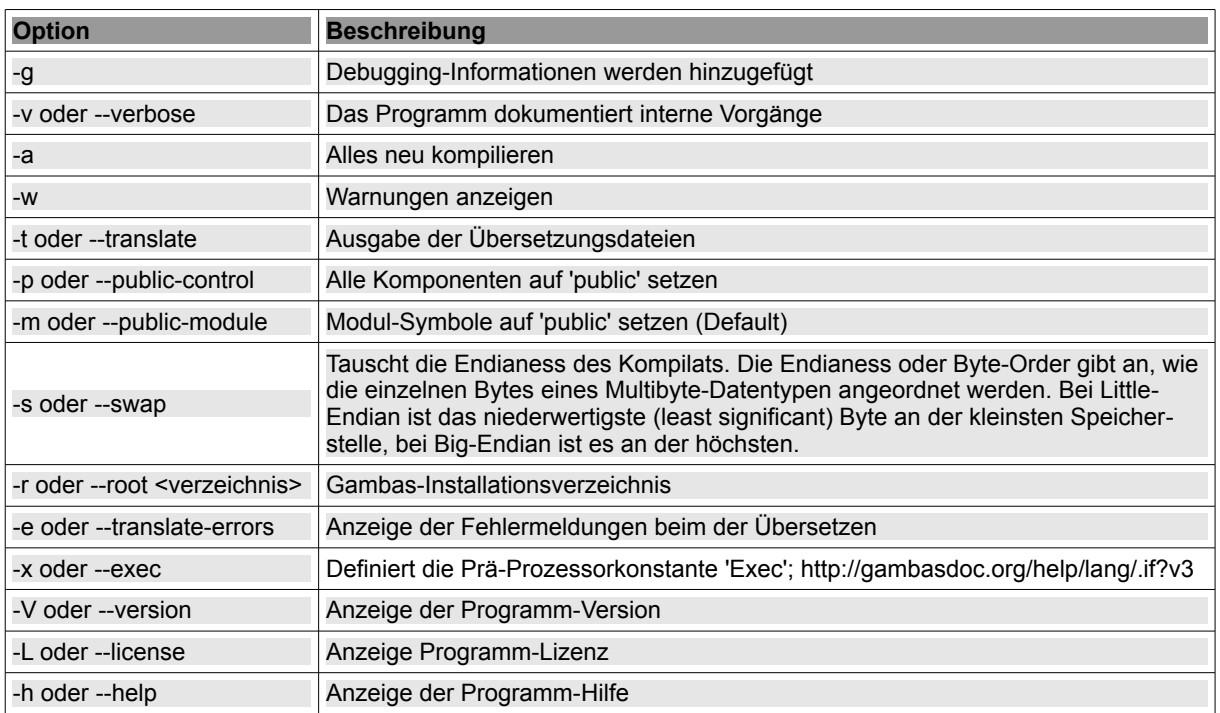

Tabelle 5.0.2.2.1: Compiler

Eine kompilierte Datei ist eine *binäre* Repräsentation einer Klasse, die alle für den Interpreter nützlichen Informationen enthält: Zum Beispiel zu Byte-Code transformierte Funktionen, Konstanten, Variablendefinitionen oder Debugging-Informationen.

### 5.0.2.3 Archiver

Der Archiver 'gba3' generiert eine ausführbare Datei von einem Gambas-Projekt oder extrahiert eine spezielle Datei von einer ausführbaren Gambas-Datei, wenn die Option -x gesetzt wurde. In dem erstellen Archiv sind alle Dateien, d.h. das ausführbare Programm und alle Datendateien enthalten.

Das Archiv ist über die magische Kopfzeile ("Shebang") *#!/usr/bin/ gbx3* als Skript gekennzeichnet, sodass Linux es als solches im Hintergrund gleich mit dem Interpreter aufruft, um es ausführen zu lassen. Selbstverständlich müssen zur Ausführung eines Gambas-Programms der Interpreter und alle benötigten Komponenten installiert sein.

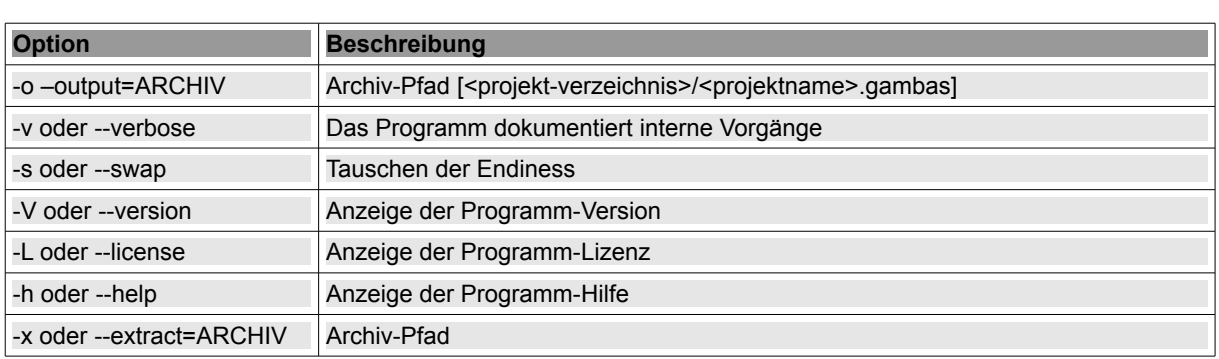

Syntax: gba3 [optionen] [<projekt-verzeichnis>] gba3 -x <archiv-pfad> <datei>

Tabelle 5.0.2.3.1: Archiver

## 5.0.2.4 Interpreter

Das Programm 'gbx3' führt ein Gambas-Programm aus *oder* wertet einen Gambas-Ausdruck aus, wenn die Option - e verwendet wird.

Syntax: gbx3 [optionen] [<projekt-datei>] [-- <argumentliste: arg\_1 arg\_2 ... arg\_k>]

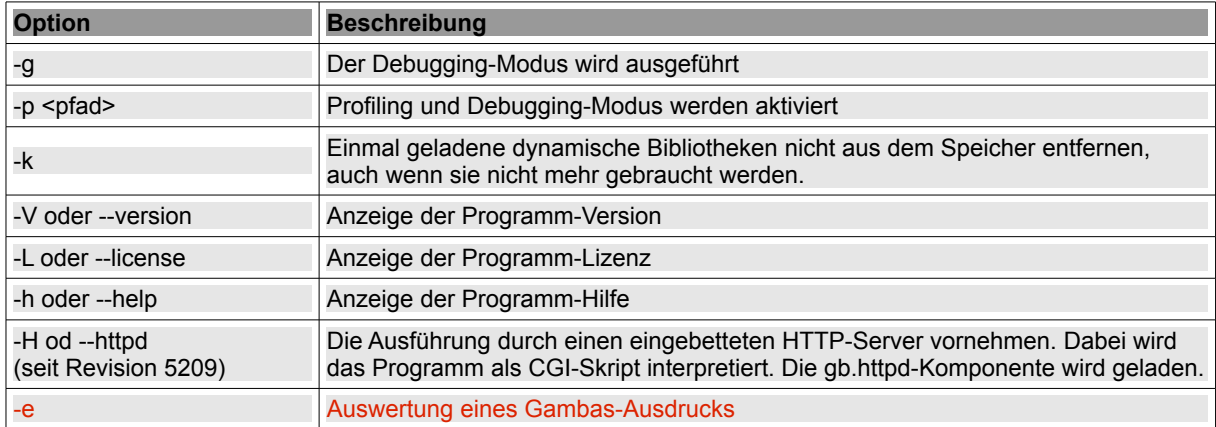

Tabelle 5.0.2.4.1: Interpreter

#### 5.0.2.5 Scripter

Das Programm 'gbs3' kompiliert zuerst ein Gambas-Skript und führt es dann aus.

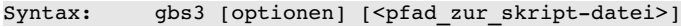

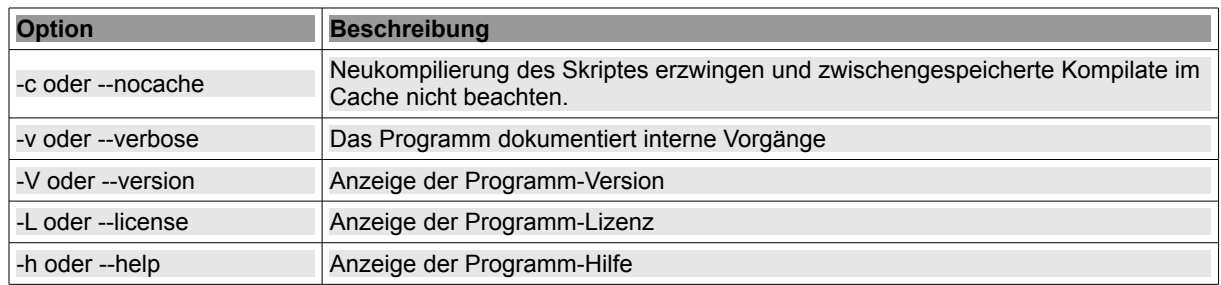

Tabelle 5.0.2.5.1: Scripter

## 5.0.2.6 Webpage-Scripter

Das Programm 'gbw3' kompiliert ein Gambas-Server-Page-Skript und führt es dann auf dem Web-Server aus.

Syntax: gbx3 [optionen] [<url: server-page-datei>]

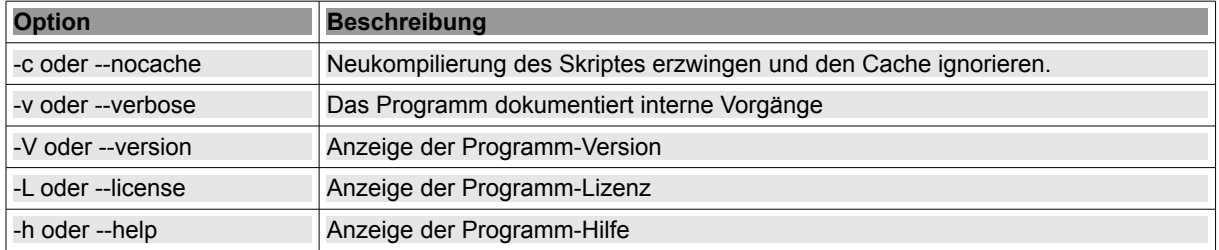

Tabelle 5.0.2.6.1: Web-Page-Scripter